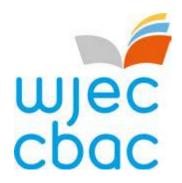

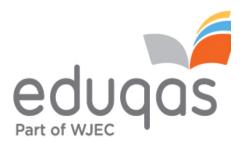

# Guide to results WJEC Eduqas GCSE

November 2023 series

In addition to the EDI file containing results, centres will receive an XML file containing the component marks for linear qualifications. If centres have downloaded the A2C transport app each file should be clearly indicated. Centres should download the EDI file as usual and then download the XML file to import the additional data (provided this is supported by the MIS provider). Please note that component marks shown are weighted marks and are shown to one decimal place. (see below - "iii) How are marks converted into grades?").

# Contents

| 1.    | Results Day                                       | 3 |
|-------|---------------------------------------------------|---|
| i)    | Collecting Exam Results                           | 3 |
| ii)   | What to expect                                    | 3 |
| iii)  | How are results displayed on a result slip?       | 3 |
| iv)   | Symbols used on a results slip                    | 3 |
| 2. Un | derstanding your results                          | 4 |
| i)    | Explaining grades                                 | 4 |
| ii)   | Explaining marks                                  | 4 |
| iii)  | How are marks converted into grades               | 4 |
| 3.    | Grade Boundaries                                  | 4 |
| 4.    | What to do if a candidate wants to query a result | 5 |
| 5.    | When are certificates available?                  | 6 |
| Appe  | ndix 1 – Example GCSE results slip                | 7 |

## 1. Results Day

## i) Collecting Exam Results

Candidates must collect their examination results from their school or college (centre), usually on the published Results Day.

For the November 2023 series, the publication of Results Day is Thursday 11 January 2024.

WJEC is unable to provide or discuss results over the telephone or via email communication with candidates or parents, even if the school or college is closed. Candidates should, therefore, check with their school or college when and where results will be available for collection and how and with whom they can discuss any issues or concerns.

Results must not be divulged to others including local authorities and the media until after 9.30am on the Thursday.

### ii) What to expect

On Results Day, candidates normally receive a results slip showing their results. If qualifications have been taken with different exam boards, candidates may receive more than one results slip, or the school or college may create one single slip showing all results together.

At this point, results are designated as provisional; changes may be made at a later point, for example, following a Review of Marking or Moderation.

#### iii) How are results displayed on a result slip?

Results slips will show candidate results for the subjects taken within that examination series.

All WJEC Eduqas qualifications are linear. The result slip will display the overall grade for each subject. The mark for individual components will also be displayed. The WJEC Eduqas GCSE English Language Spoken Language Endorsement will display as '000' as the result does not contribute to the overall grade. The endorsed grade appears after the overall qualification grade.

#### iv) Symbols used on a results slip

In addition to grades and marks, results slips may also contain other symbols:

**X** indicates that a result is not being issued due to a candidate being absent for all components/units. It may also be because a decision has been made not to issue a result. Any subject with an (X) will not appear on the certificate.

**Q** indicates that a result is pending or is currently unavailable.

# This indicator is shown next to the overall grade if a candidate completed work for some, but not all, of the subject's components or units.

Please see Appendix 1 for an example of a results slip.

# 2. Understanding your results

## i) Explaining grades

GCSE single awards are reported as 9 - 1 (with grade 9 being the highest).

The GCSE WJEC Eduqas English Language Spoken Language assessment does not contribute to the overall grade and is reported as an endorsement, Distinction (D), Merit (M), Pass (P) or Not Classified (NC).

Candidates whose level of attainment is below the minimum standard will receive an unclassified (U) result.

## ii) Explaining marks

Each component within a qualification is allocated a total raw mark.

#### iii) How are marks converted into grades

Each component has a given number of raw marks. However, components within a qualification may have different weightings. A weighting factor (also referred to as aggregating factor) is applied in calculating the total mark. Weighting explains why the raw marks for individual components do not always add up to the total mark for the qualification. The weighted mark for each component can be calculated by multiplying the raw mark for a component by its weighting factor.

The weighting factor is listed in the WJEC GCSE (linear) Grade Points document which is available on our <u>website</u> on results day.

## 3. Grade Boundaries

Grade Boundaries are the minimum number of marks needed to achieve each grade. Whilst exam papers are written to the same level of difficulty, they do vary each year. Grade boundaries ensure that whenever the exam is sat, candidates receive the same grade for the same level of performance. Grade boundaries are published on Results Day.

A grade is awarded for the overall subject, rather than for each component that contributes towards the overall grade.

The 'notional' grade boundaries for each component are also available. Component boundaries are 'notional' and intended only as a guide, they are not official grades. Notional grade boundaries may change between one series and another.

On Results Day, all linear grade boundaries and the maximum marks will be available on our website from 8am.

## 4. What to do if a candidate wants to query a result

It is important that candidates discuss any concerns with their school or college (centre), usually an exams officer or teacher, and decide on the best option.

If it is considered that there may have been an error, an application can be made by the centre for one or more of the post-results services offered by WJEC. Applications cannot be submitted by internal candidates or parents. Private candidates may contact WJEC's Post Results Services directly to submit an application.

#### Services include:

- ➤ Access to scripts all GCSE scripts (unannotated) in the November series will be available free of charge for download from our Portal (secure website).
- Clerical re-check a re-check of clerical procedures leading to the issue of a result.
- Post-results review of marking a review of the original marking to ensure that the agreed mark scheme has been applied correctly
- Post-results review of moderation please note this is not available for individual candidates

For further details including fees and deadlines, please visit our <u>Post-Results Services</u> page and the information published by JCQ, available <u>here</u>.

It is important to note that when applying for a Clerical Re-check or Review of Marking that marks can stay the same, or go up or down. Therefore, candidates must give their signed permission before a school or college submits an application.

The outcome will be issued either directly to the school or college, who will then pass the information onto candidates. If a private candidate has applied directly to WJEC, the outcome will be issued to them. Once an outcome has been issued, the original mark cannot be re-instated in any circumstance, even if the new mark is lower than the original mark

## 5. When are certificates available?

Certificates will be sent to centres approximately 10 weeks following the publication of results.

Candidates should check that their personal details, name and date of birth, are correct on the Results Slip and inform the Exams Officer if there are any errors. Exams Officers must inform WJEC of errors, in writing, not later than 31 January 2024 If errors aren't corrected at this stage, there will be a charge for replacing certificates after they have been issued. Candidates should check the arrangements for receiving their certificate with their school or college.

# Appendix 1 – Example GCSE results slip

For all subjects, the raw mark is shown for each unit or component and the total available mark is shown in brackets.

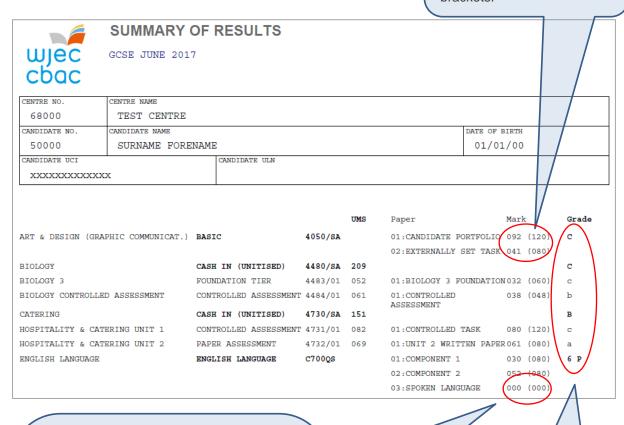

For Eduqas English Language, the Spoken Language component does not contribute to the overall grade. The mark for this component is shown as '000' and the result appears next to the qualification result.

For Eduqas subjects, qualification grades appear as a number.
For Eduqas English Language, the Spoken Language result appears as an endorsement next to the qualification result.